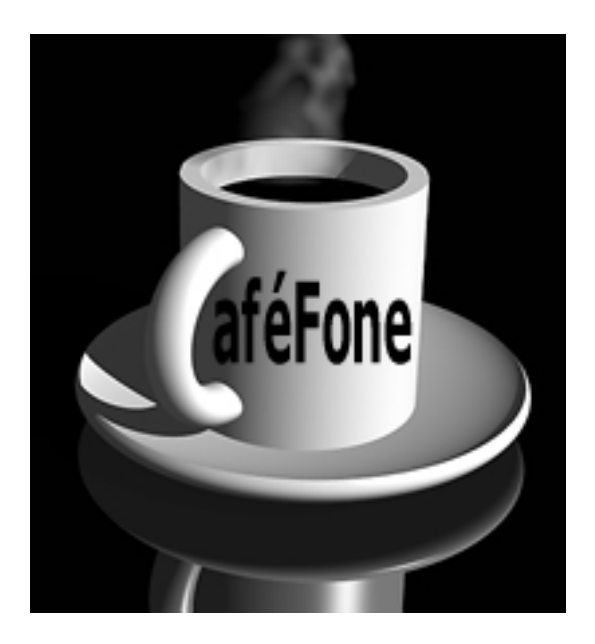

# **Configuration Guide for the Linksys PAP2**

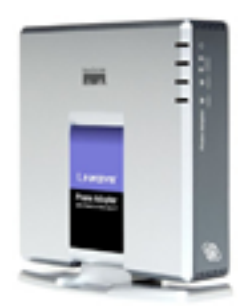

## **SET UP YOUR PAP2**

- 1. Using a standard telephone cable (RJ-11), connect an analog phone to the **Phone1** port on the PAP2.
- 2. Using a standard network cable (RJ-45), connect the **LAN** port on the PAP2 to your network connection (e.g., LAN).
- 3. Power on the PAP2 by plugging its power supply into an AC outlet and then plugging the power cable into the **Power** port on the PAP2.

The table below lists some useful IVR options for the PAP2.

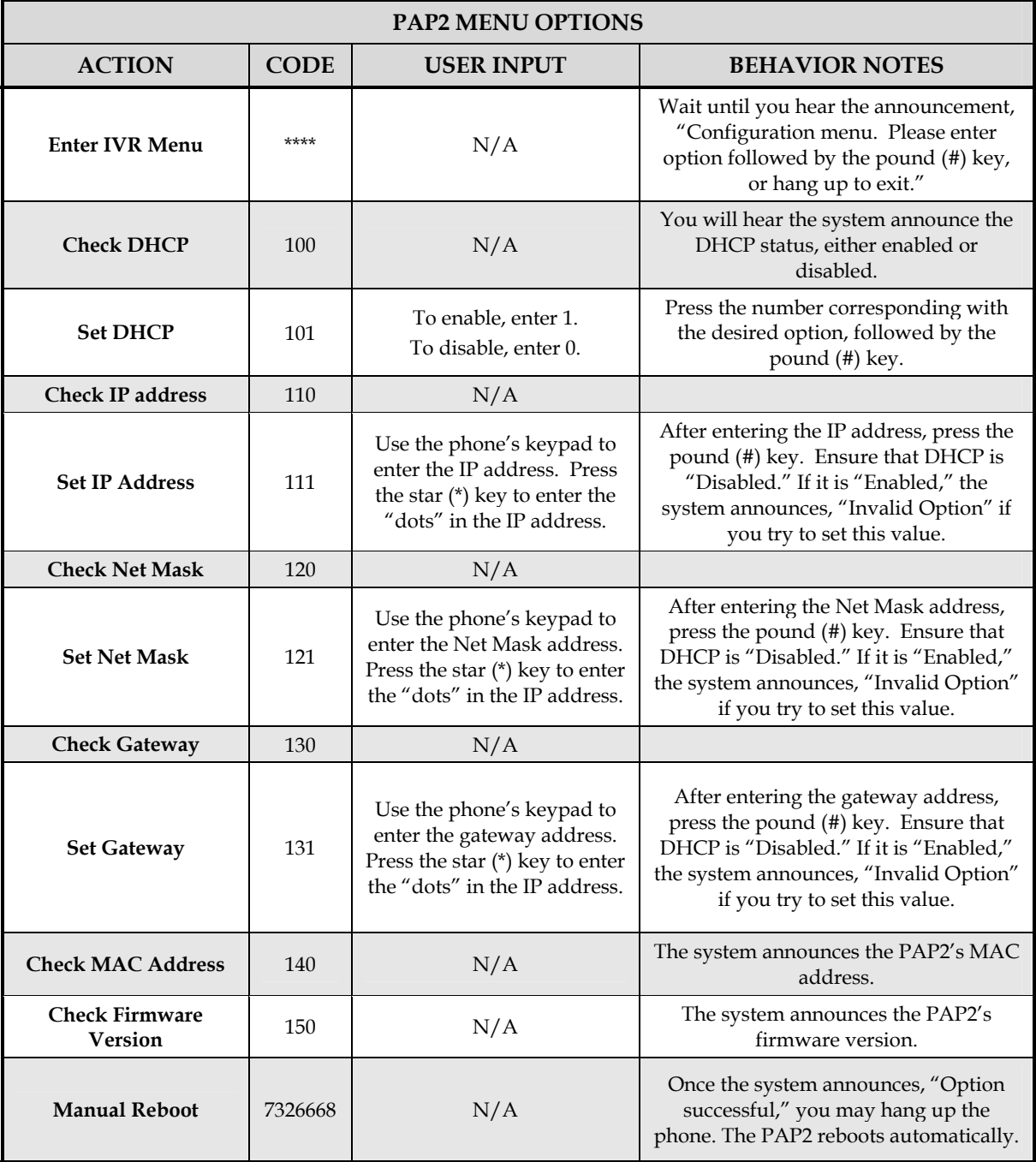

## **CONFIGURE YOUR PAP2 FOR OUTBOUND CALLING**

#### *To connect to the PAP2 Web interface:*

- 1. Pick up the handset of the phone connected to the PAP2, and then, using the phone's keypad, press the star key (\*) four times: \*\*\*\*.
- 2. When you hear an Interactive Voice Response (IVR) prompt, press **110#**. When the system announces the PAP2's IP address, write it down.

### *To configure the PAP2 to make outbound calls:*

- 1. Using a PC on the same network as the PAP2, launch a Web browser, and in the **Address** bar, enter the PAP2's IP address (obtained in the previous section).
- 2. Click the **Admin Login** link, located in the upper right-hand corner of the page.
- 3. Click the **switch to advanced view** link.
- 4. Click the tab for **Line1** or **Line2** at the top of the page, depending on which line you are configuring.
- 5. In the **NAT Settings** section, change the value of the following field:
	- **NAT Keep Alive Enable—no**
- 6. In the **Proxy and Registration** section, change the value of the following fields:
	- **Proxy— sip.cafefone.com**
	- **Use Outbound Proxy— no**
	- **Use OB Proxy In Dialog— no**
	- **Make Call Without Reg— yes**
	- **Ans Call Without Reg— yes**
	- **DNS SRV Auto Prefix— no**
- 7. In the **Subscriber Information**, enter **No\_Number** in the **Display Name** field.
- 8. Enter the **User ID** (account number) and **Password** (passcode).

*Note: Line 1 and Line 2 must have a different account number and passcode.* 

9. Change the value of the **Use Auth ID** field to **no**.

| INKSYS<br>A Division of Cisco Systems, Inc. |                                                                                                    |                                                  |                                                            |                                                                                                    |                             |  | Firmware Version: 2.0 12(LS) |
|---------------------------------------------|----------------------------------------------------------------------------------------------------|--------------------------------------------------|------------------------------------------------------------|----------------------------------------------------------------------------------------------------|-----------------------------|--|------------------------------|
|                                             | <b>Phone Adapter with 2 Ports for Voice-Over IP</b>                                                  |                                                  |                                                            |                                                                                                    |                             |  | PAP2                         |
| Voice                                       | System<br><b>SIP</b><br>info                                                                         | Provisioning                                     | Regional<br>Line 1<br>Advanced View (switch to basic view) | Line 2                                                                                                | User 1<br>User <sub>2</sub> |  | User Login                   |
| <b>Streaming Audio Server</b><br>(SAS)      | Line Enable:                                                                                         | yes in                                           |                                                            |                                                                                                    |                             |  |                              |
| <b>NAT Settings</b>                         | SAS Enable:<br>SAS Inbound RTP<br>Sink:                                                              | no <b>H</b>                                      | SAS DLG Refresh<br><b>Intyl:</b>                           |                                                                                                    | 30                          |  |                              |
| <b>Network Settings</b>                     | NAT Mapping Enable: no =<br>NAT Keep Alive Msg: \$NOTIFY                                             |                                                  | NAT Keep Alive<br>Enable:                                  | NAT Keep Alive Dest: \$PROXY                                                                          | no.                         |  |                              |
| <b>SIP Settings</b>                         | SP TOS/DiffServ<br>Value:<br>RTP TOS/DiffServ<br>Value                                               | 0x68<br>Dub8                                     |                                                            | Network Jitter Level                                                                                  | high<br>۰                   |  |                              |
|                                             | SP Port<br>EXT SIP Port:<br>SIP Debug Option:<br>Restrict Source P:                                  | 5060<br>none<br>$no =$                           | SIP 100REL Enable:<br>RTP Log Intvt                        | Auth Resync-Reboot:                                                                                   | no =<br>yes =<br>ю          |  |                              |
| <b>Call Feature Settings</b>                | Blind Attn-Xfer Enable: no<br>Xfer When Hangup<br>Cont:                                              | $yes =$                                          | MOH Server:                                                |                                                                                                    |                             |  |                              |
| Proxy and Registration                      | Proxy:<br>Outbound Proxy:<br>Register:<br>Register Expires:<br>Use DNS SRV:<br>Proxy Fallback Intvl: | sip.cafefone.<br>yes ><br>3600<br>$no =$<br>3600 | Use OB Praxy In<br><b>Dialog</b><br>Voice Mail Server:     | Use Outbound Proxy.<br>Make Call Without Res   yes   *<br>Ans Call Without Reg<br>DNS SRV Auto Prefix | no<br>no<br>yet 3<br>no     |  |                              |
| <b>Subscriber Information</b>               | Display Name:<br>Password:<br>Auth ID:<br>Mri Certificate:<br>SRTP Private Key:                      | No Number                                        | User D:<br>Use Auth ID:                                    |                                                                                                    | 0000000000000<br>no.        |  |                              |

*Line 1 Configuration Page – Top* 

- 10. In the **Audio Configuration** section, change the value of the following fields:
	- **Preferred Codec— G723**
	- **Use Pref Codec Only—no**
	- **G729a Enable—no**
	- **G723 Enable—yes**
	- **G726-16 Enable—no**
- **G726-24 Enable—no**
- **G726-32 Enable—no**
- **G726-40 Enable—no**
- **DTMF Tx Method—AVT**

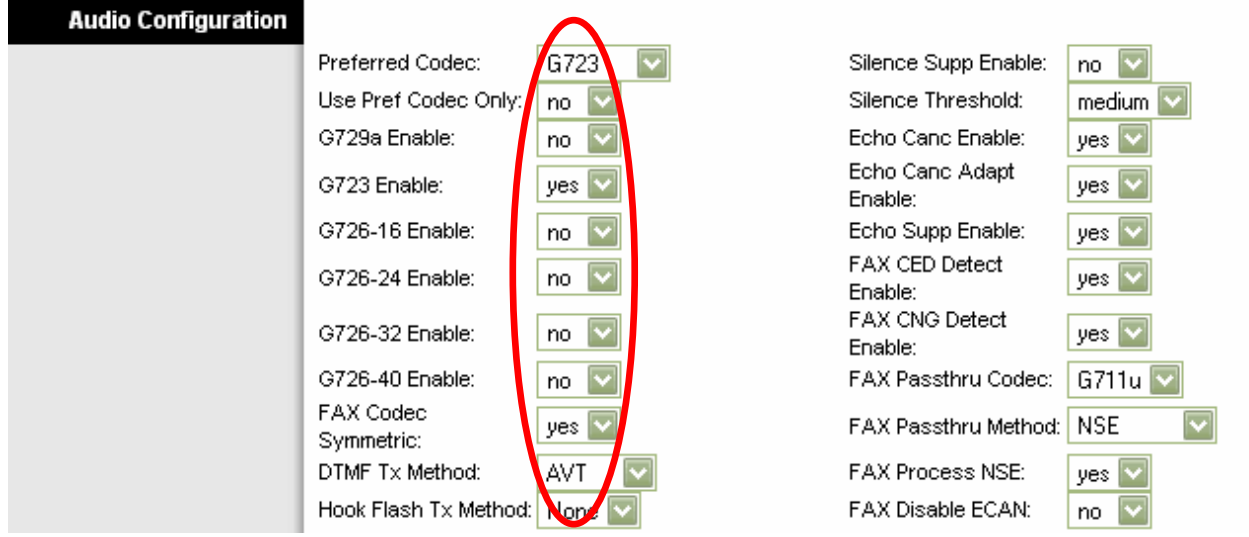

*Line 1 Configuration Page – Bottom* 

11. In the **Dial Plan** section, change the value of the **Dial Plan** field to match the dialing pattern used in your country (where you are using the CafeFone service).

For US calls, insert "1" as the first digit. For non-US calls, insert "011" before the rest of the phone number. For information on customizing your dial plan, refer to the PAP2 manual.

- 12. To save these settings, click the **Submit All Changes** button.
- **13.** On the Line 1 and Line 2 configuration pages of the Linksys PAP2, please change the following settings in the Supplementary Service Subscription section from "Yes" to "No": **Three Way Call Serv Three Way Conf Serv Attn Transfer Serv Unattn Transfer Serv**